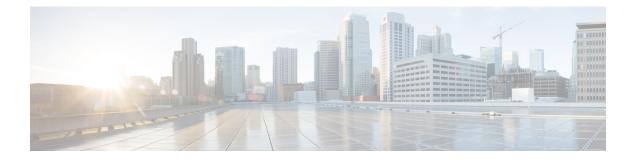

## **Keychain Management Commands**

This module describes the commands used to configure keychain management.

For detailed information about keychain management concepts, configuration tasks, and examples, see the *Implementing Keychain Management on the Cisco ASR 9000 Series Router* configuration module in the *System Security Configuration Guide for Cisco ASR 9000 Series Routers*.

- accept-lifetime, on page 2
- accept-tolerance, on page 4
- cryptographic-algorithm, on page 6
- key (key chain), on page 8
- key chain (key chain), on page 10
- key config-key password-encryption, on page 12
- key-string (keychain), on page 13
- send-lifetime, on page 15
- show key chain, on page 17
- show type6, on page 19

#### accept-lifetime

To set the time period during which the authentication key on a keychain is received as valid, use the **accept-lifetime** command in key configuration mode. To revert to the default value, use the **no** form of this command.

**accept-lifetime** *start-time* [{**duration** *duration value* | **infinite***end-time*}] **no accept-lifetime** *start-time* [{**duration** *duration value* | **infinite***end-time*}]

| Syntax Description | start-time              | Start time, in <i>hh:mm:ss day month year</i> format, in which the key becomes valid. The range is from 0:0:0 to 23:59:59.                                               |
|--------------------|-------------------------|----------------------------------------------------------------------------------------------------|
|                    |                         | The range for the number of days of the month is from 1 to 31.                                                                                                    |
|                    |                         | The range for the years is from 1993 to 2035.                                                                                                    |
|                    | duration duration value | (Optional) Determines the lifetime of the key in seconds. The range is from 1-2147483646.                                                                                |
|                    | infinite                | (Optional) Specifies that the key never expires after it becomes valid.                                                                                                  |
|                    | end-time                | (Optional) Time, in <i>hh:mm:ss day month year</i> format, after which the key expires. The range is from 0:0:0 to 23:59:59.                                             |
| Command Default    | None                    |                                                                                                    |
| Command Modes      | Key configuration       |                                                                                                    |
| Command History    | Release Modificat       | tion                                                                                                    |
|                    | Release 3.7.2 This com  | mand was introduced.                                                                                                    |
| Usage Guidelines   |                         | ou must be in a user group associated with a task group that includes appropriate tasl<br>signment is preventing you from using a command, contact your AAA administrato |
| Task ID            | Task Operations<br>ID   |                                                                                                    |
|                    | system read,<br>write   |                                                                                                    |
| Examples           | The following example s | shows how to use the <b>accept-lifetime</b> command:                                                                                                    |
|                    | RP/0/RSP0/CPU0:router   | c# configure<br>c(config)# key chain isis-keys<br>c(config-isis-keys)# key 8<br>c(config-isis-keys-0x8)# accept-lifetime 1:00:00 June 29 2006 infinite                   |

| Related Co | mmands |
|------------|--------|
|------------|--------|

| Command                           | Description                            |
|-----------------------------------|----------------------------------------|
| key (key chain), on page 8        | Creates or modifies a keychain key.    |
| key chain (key chain), on page 10 | Creates or modifies a keychain.        |
| key-string (keychain), on page 13 | Specifies the text for the key string. |
| send-lifetime, on page 15         | Sends the valid key.                   |
| show key chain, on page 17        | Displays the keychain.                 |

#### accept-tolerance

To specify the tolerance or acceptance limit, in seconds, for an accept key that is used by a peer, use the **accept-tolerance** command in keychain configuration mode. To disable this feature, use the **no** form of this command.

accept-tolerance [{value | infinite}] no accept-tolerance [{value | infinite}]

Syntax Description value (Optional) Tolerance range, in seconds. The range is from 1 to 8640000. infinite (Optional) Specifies that the tolerance specification is infinite. The accept key never expires. The tolerance limit of infinite indicates that an accept key is always acceptable and validated when used by a peer. The default value is 0, which is no tolerance. **Command Default** Keychain configuration **Command Modes Command History** Release Modification Release 3.7.2 This command was introduced. To use this command, you must be in a user group associated with a task group that includes appropriate task **Usage Guidelines** IDs. If the user group assignment is preventing you from using a command, contact your AAA administrator for assistance. If you do not configure the **accept-tolerance** command, the tolerance value is set to zero. Even though the key is outside the active lifetime, the key is deemed acceptable as long as it is within the tolerance limit (for example, either prior to the start of the lifetime, or after the end of the lifetime). Task ID Task Operations ID system read, write **Examples** The following example shows how to use the **accept-tolerance** command: RP/0/RSP0/CPU0:router# configure RP/0/RSP0/CPU0:router(config)# key chain isis-keys RP/0/RSP0/CPU0:router(config-isis-keys)# accept-tolerance infinite **Related Commands** Command Description Accepts the valid key. accept-lifetime, on page 2

| Command                           | Description                     |
|-----------------------------------|---------------------------------|
| key chain (key chain), on page 10 | Creates or modifies a keychain. |
| show key chain, on page 17        | Displays the keychain.          |

#### cryptographic-algorithm

To specify the choice of the cryptographic algorithm to be applied to the packets using the key string configured for the key ID, use the **cryptographic-algorithm** command in keychain-key configuration mode. To disable this feature, use the **no** form of this command.

cryptographic-algorithm [{HMAC-MD5 | HMAC-SHA1-12 | HMAC-SHA1-20 | MD5 | SHA-1 | HMAC-SHA-256 | HMAC-SHA1-96 | AES-128-CMAC-96 }] no cryptographic-algorithm [{HMAC-MD5 | HMAC-SHA1-12 | HMAC-SHA1-20 | MD5 | SHA-1 | HMAC-SHA-256 | HMAC-SHA1-96 | AES-128-CMAC-96 }]

| Syntax Description | HMAC-MD5                                                      | Configures HMAC-MD5 as a cryptographic algorithm with a digest size of 16 bytes                                                                                                 |  |  |  |
|--------------------|---------------------------------------------------------------|----------------------------------------------------------------------------------------------------|--|--|--|
|                    | HMAC-SHA1-12                                                  | Configures HMAC-SHA1-12 as a cryptographic algorithm with a digest size of 12 bytes.                                                                                            |  |  |  |
|                    | HMAC-SHA1-20                                                  | <b>20</b> Configures HMAC-SHA1-20 as a cryptographic algorithm with a digest size of 20 bytes.                                                                                  |  |  |  |
|                    | MD5                                                           | Configures MD5 as a cryptographic algorithm with a digest size of 16 bytes.                                                                                                    |  |  |  |
|                    | SHA-1                                                         | Configures SHA-1-20 as a cryptographic algorithm with a digest size of 20 bytes.                                                                                                |  |  |  |
|                    | HMAC-SHA-256                                                  | Configures HMAC-SHA-256 as a cryptographic algorithm with a digest size of 32 bytes.                                                                                            |  |  |  |
|                    | HMAC-SHA1-96                                                  | Configures HMAC-SHA1-96 as a cryptographic algorithm with a digest size of 12 bytes.                                                                                            |  |  |  |
|                    | AES-128-CMAC-96                                               | 6 Configures AES-128-CMAC as a cryptographic algorithm with a digest size of 12 bytes.                                                                                          |  |  |  |
| Command Default    | No default behavior or values                                 |                                                                                                    |  |  |  |
| Command Modes      | Keychain-key config                                           | guration                                                                                                    |  |  |  |
| Command History    | Release Mod                                                   | ification                                                                                                    |  |  |  |
|                    | Release 3.7.2 This                                            | command was introduced.                                                                                                    |  |  |  |
|                    | Release 6.5.1 Support for the following algorithms are added: |                                                                                                    |  |  |  |
|                    | •                                                             | HMAC-SHA-256                                                                                                    |  |  |  |
|                    | • HMAC-SHA1-96                                                |                                                                                                    |  |  |  |
|                    | •                                                             | AES-128-CMAC-96                                                                                                    |  |  |  |
| Usage Guidelines   |                                                               | d, you must be in a user group associated with a task group that includes appropriate tas<br>p assignment is preventing you from using a command, contact your AAA administrate |  |  |  |

If you do not specify the cryptographic algorithm, MAC computation and API verification would be invalid.

These protocols support the following cryptographic algorithms:

- Border Gateway Protocol (BGP) supports only HMAC-MD5 and HMAC-SHA1-12.
- Intermediate System-to-Intermediate System (IS-IS) supports HMAC-MD5, SHA-1, MD5, AES-128-CMAC-96, HMAC-SHA-256, HMAC-SHA1-12, HMAC-SHA1-20, and HMAC-SHA1-96.
- Open Shortest Path First (OSPF) supports MD5, HMAC-MD5, HMAC-SHA-256, HMAC-SHA1-12, HMAC-SHA1-20, and HMAC-SHA1-96.

| Task ID  | Task Operations<br>ID                                                                                                    |
|----------|----------------------------------------------------------------------------------------------------|
|          | system read,<br>write                                                                                                    |
| Examples | The following example shows how to use the <b>cryptographic-algorithm</b> command:                                                                                                    |
|          | RP/0/RSP0/CPU0:router# configure<br>RP/0/RSP0/CPU0:router(config)# key chain isis-keys<br>RP/0/RSP0/CPU0:router(config-isis-keys)# key 8<br>RP/0/RSP0/CPU0:router(config-isis-keys-0x8)# cryptographic-algorithm HMAC-MD5 |

| <b>Related Commands</b> | Command                           | Description                     |  |
|-------------------------|-----------------------------------|---------------------------------|--|
|                         | accept-lifetime, on page 2        | Accepts the valid key.          |  |
|                         | key chain (key chain), on page 10 | Creates or modifies a keychain. |  |
|                         | show key chain, on page 17        | Displays the keychain.          |  |

**Command History** 

#### key (key chain)

To create or modify a keychain key, use the **key** command in keychain-key configuration mode. To disable this feature, use the **no** form of this command.

key key-id no key key-id

 Syntax Description
 key-id
 48-bit integer key identifier of from 0 to 281474976710655.

 Command Default
 No default behavior or values

**Command Modes** Keychain-key configuration

Release

Release 3.7.2 This command was introduced.

Modification

## Usage Guidelines To use this command, you must be in a user group associated with a task group that includes appropriate task IDs. If the user group assignment is preventing you from using a command, contact your AAA administrator for assistance.

For a Border Gateway Protocol (BGP) keychain configuration, the range for the *key-id* argument must be from 0 to 63. If the range is above the value of 63, the BGP keychain operation is rejected.

#### Task ID Task ID Operations system read, write

**Examples** The following example shows how to use the **key** command:

# RP/0/RSP0/CPU0:router# configure RP/0/RSP0/CPU0:router(config)# key chain isis-keys RP/0/RSP0/CPU0:router(config-isis-keys)# key 8 RP/0/RSP0/CPU0:router(config-isis-keys-0x8)#

| <b>Related Commands</b> | Command                           | Description                            |
|-------------------------|-----------------------------------|----------------------------------------|
|                         | accept-lifetime, on page 2        | Accepts the valid key.                 |
|                         | key chain (key chain), on page 10 | Creates or modifies a keychain.        |
|                         | key-string (keychain), on page 13 | Specifies the text for the key string. |
|                         | send-lifetime, on page 15         | Sends the valid key.                   |

| Command                    | Description            |  |
|----------------------------|------------------------|--|
| show key chain, on page 17 | Displays the keychain. |  |

#### key chain (key chain)

To create or modify a keychain, use the **key chain** command. To disable this feature, use the **no** form of this command. key chain key-chain-name no key chain key-chain-name **Syntax Description** key-chain-name Specifies the name of the keychain. The maximum number of characters is 48. No default behavior or values **Command Default** Global configuration mode **Command Modes Command History** Release Modification Release 3.7.2 This command was introduced. To use this command, you must be in a user group associated with a task group that includes appropriate task **Usage Guidelines** IDs. If the user group assignment is preventing you from using a command, contact your AAA administrator for assistance. You can configure a keychain for Border Gateway Protocol (BGP) as a neighbor, session group, or neighbor group. BGP can use the keychain to implement a hitless key rollover for authentication. Task ID Task Operations ID system read, write **Examples** The following example shows that the name of the keychain isis-keys is for the key chain command: RP/0/RSP0/CPU0:router# configure RP/0/RSP0/CPU0:router(config) # key chain isis-keys RP/0/RSP0/CPU0:router(config-isis-keys)# **Related Commands** Command Description accept-lifetime, on page 2 Accepts the valid key. accept-tolerance, on page 4 Configures a tolerance value to accept keys for the keychain. key (key chain), on page 8 Creates or modifies a keychain key.

Specifies the text for the key string.

key-string (keychain), on page 13

| Command                    | Description            |
|----------------------------|------------------------|
| send-lifetime, on page 15  | Sends the valid key.   |
| show key chain, on page 17 | Displays the keychain. |

### key config-key password-encryption

To create a master key for the Type 6 password encryption feature, use the **key config-key password-encryption** command in the EXEC mode.

key config-key password-encryption [delete]

| Syntax Description                                                                                                    | delete (Optional) Deletes the master key for Type 6 password encryption.                                                                                      |                        |                    |   |  |
|----------------------------------------------------------------------------------------------------|----------------------------------------------------------------------------------------------------|------------------------|--------------------|---|--|
| Command Default                                                                                                    | No master ke                                                                                                    | ey exists.             |                    |   |  |
| Command Modes                                                                                                    | EXEC mode                                                                                                    |                        |                    |   |  |
| Command History                                                                                                    | Release                                                                                                    | Modificatio            | n                  | - |  |
|                                                                                                    | Release 7.0.                                                                                                    | 1 This comma           | nd was introduced. | - |  |
| Examples                                                                                                    | The following example shows how to create a master key for Type 6 password encryption:                                                                        |                        |                    |   |  |
|                                                                                                    | Router# key config-key password-encryption                                                                                                    |                        |                    |   |  |
| New password Requirements: Min-length 6, Max-length 64<br>Characters restricted to [A-Z][a-z][0-9]<br>Enter new key :<br>Enter confirm key :<br>Master key operation is started in background<br>The following example shows how to delete a master key for Type 6 passwo |                                                                                                    |                        |                    |   |  |
|                                                                                                    |                                                                                                    | 6 password encryption: |                    |   |  |
|                                                                                                    | Router# key config-key password-encryption delete                                                                                                    |                        |                    |   |  |
|                                                                                                    | WARNING: All type 6 encrypted keys will become unusable<br>Continue with master key deletion ? [yes/no]: yes<br>Master key operation is started in background |                        |                    |   |  |
| Related Commands                                                                                                    | Command                                                                                                    |                        | Description        |   |  |

| lated Commands | Command                  | Description                                 |
|----------------|--------------------------|---------------------------------------------|
|                | password6 encryption aes | Enables Type 6 password encryption feature. |
|                | show type6 server        | Displays Type 6 password information.       |

#### key-string (keychain)

To specify the text string for the key, use the **key-string** command in keychain-key configuration mode. To disable this feature, use the **no** form of this command.

**key-string** [{**clear** | **password**}] *key-string-text* **no key-string** [{**clear** | **password**}] *key-string-text* 

| Syntax Description | clear                                                                                                    | Specifies the key string in clear-text form.                                                                                                    |  |  |
|--------------------|----------------------------------------------------------------------------------------------------|----------------------------------------------------------------------------------------------------|--|--|
|                    | password                                                                                                    | Specifies the key in encrypted form.                                                                                                    |  |  |
|                    | key-string-text                                                                                                    | <i>t</i> Text string for the key, which is encrypted by the parser process before being saved to the configuration. The text string has the following character limitations: |  |  |
|                    |                                                                                                    | <ul> <li>Plain-text key strings—Minimum of 1 character and a maximum of 32.</li> <li>Encrypted key strings—Minimum of 4 characters and no maximum.</li> </ul>                |  |  |
| Command Default    | The default va                                                                                                    | lue is clear.                                                                                                    |  |  |
| Command Modes      | Keychain-key                                                                                                    | configuration                                                                                                    |  |  |
| Command History    | Release                                                                                                    | Modification                                                                                                    |  |  |
|                    | Release 3.7.2                                                                                                    | This command was introduced.                                                                                                    |  |  |
| Command History    | Release                                                                                                    | Modification                                                                                                    |  |  |
|                    | Release 3.3.0                                                                                                    | This command was introduced.                                                                                                    |  |  |
| Usage Guidelines   | To use this command, you must be in a user group associated with a task group that includes appropriate task IDs. If the user group assignment is preventing you from using a command, contact your AAA administrator for assistance.                                                |                                                                                                    |  |  |
|                    | For an encrypted password to be valid, the following statements must be true:                                                                                                    |                                                                                                    |  |  |
|                    | <ul> <li>String must contain an even number of characters, with a minimum of four.</li> <li>The first two characters in the password string must be decimal numbers and the rest must be hexadecimals</li> <li>The first two digits must not be a number greater than 53.</li> </ul> |                                                                                                    |  |  |
|                    | Either of the following examples would be valid encrypted passwords:                                                                                                    |                                                                                                    |  |  |
|                    | 1234abcd                                                                                                    |                                                                                                    |  |  |
|                    | or                                                                                                    |                                                                                                    |  |  |
|                    | 50aefd                                                                                                    |                                                                                                    |  |  |

| Task ID          | Task<br>ID                                                                                                    | Operations                  |                                     |              |  |  |
|------------------|----------------------------------------------------------------------------------------------------|-----------------------------|-------------------------------------|--------------|--|--|
|                  | system                                                                                                    | read,<br>write              |                                     |              |  |  |
| Examples         | The following example shows how to use the <b>keystring</b> command:                                                                                                    |                             |                                     |              |  |  |
|                  | RP/0/RSP0/CPU0:router: <b># configure</b><br>RP/0/RSP0/CPU0:router(config) <b># key chain isis-keys</b><br>RP/0/RSP0/CPU0:router(config-isis-keys) <b># key 8</b><br>RP/0/RSP0/CPU0:router(config-isis-keys-0x8) <b># key-string password 8</b> |                             |                                     | word 850aefd |  |  |
| Related Commands | Comma                                                                                                    | nd                          | Description                         |              |  |  |
|                  | accept-                                                                                                    | lifetime, on page 2         | Accepts the valid key.              |              |  |  |
|                  | key (ke                                                                                                    | ey chain), on page 8        | Creates or modifies a keychain key. |              |  |  |
|                  | key cha                                                                                                    | ain (key chain), on page 10 | Creates or modifies a keychain.     |              |  |  |
|                  | send-li                                                                                                    | fetime, on page 15          | Sends the valid key.                |              |  |  |
|                  | show k                                                                                                    | ey chain, on page 17        | Displays the keychain.              |              |  |  |

#### send-lifetime

To send the valid key and to authenticate information from the local host to the peer, use the **send-lifetime** command in keychain-key configuration mode. To disable this feature, use the **no** form of this command.

send-lifetime start-time [{duration duration value | infiniteend-time}]
no send-lifetime start-time [{duration duration value | infiniteend-time}]

| Syntax Description | start-time                                                                                                    | Start time, in <i>hh:mm:ss day month year</i> format, in which the key becomes valid. The range is from 0:0:0 to 23:59:59.                               |  |
|--------------------|----------------------------------------------------------------------------------------------------|----------------------------------------------------------------------------------------------------|--|
|                    |                                                                                                    | The range for the number of days of the month to start is from 1 to 31.                                                                                  |  |
|                    | The range for the years is from 1993 to 2035.                                                                                                    |                                                                                                    |  |
|                    | duration duration value (Optional) Determines the lifetime of the key in seconds.                                                                                                    |                                                                                                    |  |
|                    | infinite                                                                                                    | (Optional) Specifies that the key never expires once it becomes valid.                                                                                   |  |
|                    | end-time                                                                                                    | (Optional) Time, in <i>hh:mm:ss day month year</i> format, after which the key expire<br>The range is from 0:0:0 to 23:59:59                             |  |
| Command Default    | No default behavior or                                                                                                    | values                                                                                                    |  |
| Command Modes      | Keychain-key configur                                                                                                    | ation                                                                                                    |  |
| Command History    | Release Modific                                                                                                    | ation                                                                                                    |  |
|                    | Release 3.7.2 This cor                                                                                                    | nmand was introduced.                                                                                                    |  |
| Usage Guidelines   | To use this command, you must be in a user group associated with a task group that includes appropriate task IDs. If the user group assignment is preventing you from using a command, contact your AAA administrator for assistance. |                                                                                                    |  |
| Task ID            | Task Operations<br>ID                                                                                                    |                                                                                                    |  |
|                    | system read,<br>write                                                                                                    |                                                                                                    |  |
| Examples           | The following example shows how to use the <b>send-lifetime</b> command:                                                                                                    |                                                                                                    |  |
|                    | RP/0/RSP0/CPU0:route                                                                                                    | er# configure<br>er(config)# key chain isis-keys<br>er(config-isis-keys)# key 8<br>er(config-isis-keys-0x8)# send-lifetime 1:00:00 June 29 2006 infinite |  |

#### **Related Commands**

| Command                           | Description                            |
|-----------------------------------|----------------------------------------|
| accept-lifetime, on page 2        | Accepts the valid key.                 |
| key (key chain), on page 8        | Creates or modifies a keychain key.    |
| key chain (key chain), on page 10 | Creates or modifies a keychain.        |
| key-string (keychain), on page 13 | Specifies the text for the key string. |

#### show key chain

|                    | To display the keychain, use the <b>show key chain</b> command.<br><b>show key chain</b> <i>key-chain-name</i>                                                                                                    |                                                       |  |  |
|--------------------|----------------------------------------------------------------------------------------------------|-------------------------------------------------------|--|--|
|                    |                                                                                                    |                                                       |  |  |
| Syntax Description | <i>key-chain-name</i> Names of the keys in the specified keychain. The maximum number of characters is 32.                                                                                                    |                                                       |  |  |
| Command Default    | If the command is used without                                                                                                    | any parameters, then it lists out all the key chains. |  |  |
| Command Modes      | EXEC                                                                                                    |                                                       |  |  |
| Command History    | ReleaseModificationRelease 3.7.2This command was introduced.                                                                                                    |                                                       |  |  |
|                    |                                                                                                    |                                                       |  |  |
| Usage Guidelines   | To use this command, you must be in a user group associated with a task group that includes appropriate task IDs. If the user group assignment is preventing you from using a command, contact your AAA administrator for assistance.                                                 |                                                       |  |  |
| Task ID            | Task Operations<br>ID                                                                                                    |                                                       |  |  |
|                    | system read                                                                                                    |                                                       |  |  |
| Examples           | When a secure key storage becomes available, it is desirable for keychain management to alternatively prompt you for a master password and display the key label after decryption. The following example displays only the encrypted key label for the <b>show key chain</b> command: |                                                       |  |  |
|                    | RP/0/RSP0/CPU0:router# show key chain isis-keys                                                                                                    |                                                       |  |  |
|                    | Key-chain: isis-keys/ -                                                                                                    |                                                       |  |  |
|                    |                                                                                                    |                                                       |  |  |
| Related Commands   | Command                                                                                                    | Description                                           |  |  |
|                    | accept-lifetime, on page 2                                                                                                    | Accepts the valid key.                                |  |  |
|                    |                                                                                                    |                                                       |  |  |

accept-tolerance, on page 4

key (key chain), on page 8

Configures a tolerance value to accept keys for the keychain.

Creates or modifies a keychain key.

key chain (key chain), on page 10 Creates or modifies a keychain.

I

| Command                           | Description                            |
|-----------------------------------|----------------------------------------|
| key-string (keychain), on page 13 | Specifies the text for the key string. |
| send-lifetime, on page 15         | Sends the valid key.                   |

#### show type6

To view Type 6 password encryption information, use the **show type6** command in EXEC mode.

show type6 {clients | server | trace server { all | error | info } [trace-server-parameter] }

| Syntax Description | clients Displays Type 6 client                                                                                                    |                                            | formation.                                     |  |  |
|--------------------|----------------------------------------------------------------------------------------------------|--------------------------------------------|------------------------------------------------|--|--|
|                    | server                                                                                                    | Displays Type 6 server information.        |                                                |  |  |
|                    | trace server                                                                                                    | Displays Type 6 trace server information.  |                                                |  |  |
|                    | all                                                                                                    | Displays all Type 6 traces.                |                                                |  |  |
|                    | error Displays Type 6 error traces.                                                                                                    |                                            |                                                |  |  |
|                    | info                                                                                                    | Displays Type 6 information trace entries. |                                                |  |  |
|                    | <i>trace-server-parameter</i> (Optional) Displays Type 6 trace server information for the specified parameter. Use one from the list of parameters defined in the Usage Guidelines section.                                           |                                            |                                                |  |  |
| Command Default    | None.                                                                                                    |                                            |                                                |  |  |
| Command Modes      | EXEC                                                                                                    |                                            |                                                |  |  |
| Command History    | Release Modifica                                                                                                    | ation                                      |                                                |  |  |
|                    | Release 7.0.1 This con                                                                                                    | nmand was introduced.                      |                                                |  |  |
| Usage Guidelines   | To use this command, you must be in a user group associated with a task group that includes appropriate task IDs. If the user group assignment is preventing you from using a command, contact your AAA administrator for assistance. |                                            |                                                |  |  |
|                    | In the command form <b>show type6 trace server info</b> <i>trace-server-parameter</i> , replace <i>trace-server-parameter</i> with one of the following parameters:                                                                   |                                            |                                                |  |  |
|                    | Trace Server Paramete                                                                                                    | r                                          | Displayed Trace Server Information             |  |  |
|                    | file                                                                                                    |                                            | The specified file.                            |  |  |
|                    | hexdump                                                                                                    |                                            | Hexadecimal format.                            |  |  |
|                    | last                                                                                                    |                                            | The most recent entries.                       |  |  |
|                    | location                                                                                                    |                                            | Line card location.                            |  |  |
|                    | reverse                                                                                                    |                                            | From the most recent entry to the first entry. |  |  |
|                    | stats                                                                                                    |                                            | Statistics information.                        |  |  |
|                    | tailf                                                                                                    |                                            | New traces as they are added.                  |  |  |
|                    | L                                                                                                    |                                            | 1                                              |  |  |

| Trace Server Parameter | Displayed Trace Server Information                                                  |
|------------------------|-------------------------------------------------------------------------------------|
| udir                   | Copies trace information from remote locations to the specifed temporary directory. |
| unique                 | Unique entries with counts.                                                         |
| usec                   | User security information, with time stamp.                                         |
| verbose                | Internal debugging information.                                                     |
| wide                   | Removes buffer name, node name, and tid information.                                |
| wrapping               | Wrapping entries.                                                                   |

#### **Examples**

The following command displays Type 6 password encryption feature information:

Router# show type6 server

Router# show type6 trace server all

```
Client file lib/type6/type6_server_wr

25 wrapping entries (18496 possible, 64 allocated, 0 filtered, 25 total)

Jul 19 09:59:27.168 lib/type6/type6_server_wr 0/RP0/CPU0 t7145 ***** Type6 server process

started Respawn count (1) ****

...

Jul 19 12:22:59.908 lib/type6/type6_server_wr 0/RP0/CPU0 t7145 User has started Master key

operation (CREATE)

Jul 19 12:22:59.908 lib/type6/type6_server_wr 0/RP0/CPU0 t7145 Created Master key in TAM

successfully

Jul 19 12:23:00.265 lib/type6/type6_server_wr 0/RP0/CPU0 t7145 Master key Available set to

(AVAILABLE)

Jul 19 12:23:00.272 lib/type6/type6_server_wr 0/RP0/CPU0 t7145 Master key inprogress set

to (NOT INPROGRESS)

Router# show type6 clients
```

Type6 Clients information: